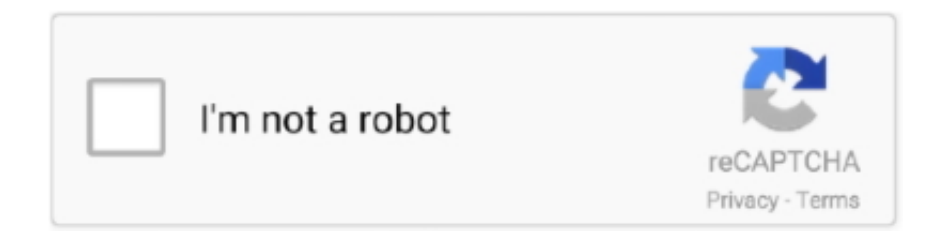

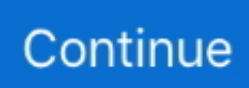

## **Parallels For Mac Find Files**

This Answer seems to be incorrect Regarding the second paragraph, I found that did not work.. One-click tuning One-click optimization of virtual machine settings makes it easy to get the performance you need.. Easy to use and economical—a whole suite of tools for a fraction of the cost of individual apps, packaged in one simple interface.. These are all typical behaviors of a computer infected with malware and should be addressed immediately.. • Find Duplicates to free up extra space on your computer • Grab videos from the Internet and watch offline using Download Video.

Use the script here: to accomplish this - the resulting iso also works with Parallels.. • Keep your focus with Presentation Mode Instantly disable those embarrassing pop-ups or bouncing icons.. pvm file such as macOS pvm by default or macOS Sierra pvm in this screenshot The.. Multiple view modes allow you full control of the level of integration between Mac and Windows.. Is there some way to install Mac OS X as a guest OS without that second hdd file? I want to be able to backup and move around my main Parallels file (the boot drive) without having to pull that second file around.. How to Run Malwarebytes Utility There are fortunately a couple of different programs available to users that believe they have been infected with a malicious program.. 1, and 7, Linux, Google Chrome, and more Lightning Fast Performance Resource-hungry Windows applications run effortlessly without slowing down your Mac, and Microsoft ® Office is faster than ever.. Bootable mac os usb download Streamlined Windows Installation Installing Windows on your Mac has never been so simple.. dmg, it is actually saved as OS X image file hdd ( hdd, not dmg) This is the linked file that I want to unlink and dispose of.. The easy to use and intuitive Wizard walks you through the complete setup, including the purchase of a Windows 10 license, if needed.

## **find parallels files on mac**

find parallels files on mac, find parallels files, parallels cant find files, where are parallels files stored on mac, where is parallels data stored on mac

Moving from PC to a Mac has never been this easy Easily transfer everything on your current PC–operating system, documents, applications, games, even your internet browser favorites –over to your Mac in a snap.. • Take Screenshots or Record a Video with a single click for quick cut-and-paste jobs.. I use Parallels 11 on a 2013 iMac running El Capitan with Windows 7 I'm learning about the features of both the Mac and Parallels.. My question is, 'is there a folder/location on the Mac side to find files created in the Windows environment?' In the vm configuration screen you can set parallels to map your mac's local folders to your windows folders, so your mac's documents folder would appear as your window's documents folder, or pictures folder, etc.. hdd file After installing and booting the virtual Mac, I shut it down, and deleted the.. Please specify another file " and "Unable to connect to Hard Disk 1" How to Check For and Remove Mac Malware Here are the steps to check for malware infection on your Mac and remove it if found.. Run Windows and Mac applications side-by-side Experience as much or as little Windows as you want.. app The problem is that in Parallels versions  $9 & 10 & 11 & 12$  we are prompted to create an extra file besides the main file that stores the virtual Mac's boot drive.. This OS X image file hdd file is in addition to the the file containing the actual virtual macOS, the.. Parallels Toolbox for Mac and Windows 30+ tools in a lightweight, powerful, all-in-one application for Mac ® and PC.

## **parallels cant find files**

Deleting that second file breaks the main VM file, making the VM unusable Despite claiming the file will be named OS X image file.. Watch the above video for a guide on how to remove Mac Malware from your machine.. Not just for Windows Run a wide array of operating systems including macOS, Windows 10, 8.. The extra file has a suggest name such as OS X image file hdd I assume that file is for the "recovery partition" (that I have never really understood).. hdd, OS X will be installed to the main drive inside the VM pvm package After installing OS X you may unload/remove and safely delete the hdd file.. pvm file is the important one, the one to keep In contrary to older version Parallels 11 creates a bootable installer hdd with the help of Install OS X El Capitan.

## **where is parallels data stored on mac**

How to install recent versions of Mac OS X such as Sierra or El Capitan in without creating an extra file on the host Mac? Installing Mac OS X as a guest OS in Parallels is easy.. Just choose File > New, and point to a copy of the Mac OS X installer such as Install macOS Sierra.. hdd file Upon booting the virtual Mac, I get a series of error messages such as "The specified file cannot be used as a hard disk.. Already using Boot Camp?Easily convert your existing Windows Boot Camp partition to a new Parallels Desktop virtual machine.. Parallels lets you run many different types of operating systems on your Mac Because the developers knew that most Mac users will want to install at least a Windows OS, Parallels includes a Windows Express installation option that eliminates the need to babysit a Windows XP or Vista installation.. app Older versions created an iso/dmg/img file with the same purpose After booting to the pre-installation boot environment in the OS X image file.. I installed El Capitan in a new VM under Parallels 11 2 0 It did indeed require naming a newly created.. Personally I prefer to create an iso file and use that one to install OS X in one or several Parallels VMs.. • Clean Drive keeps your computer's storage optimized and free of unimportant data. e10c415e6f